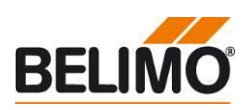

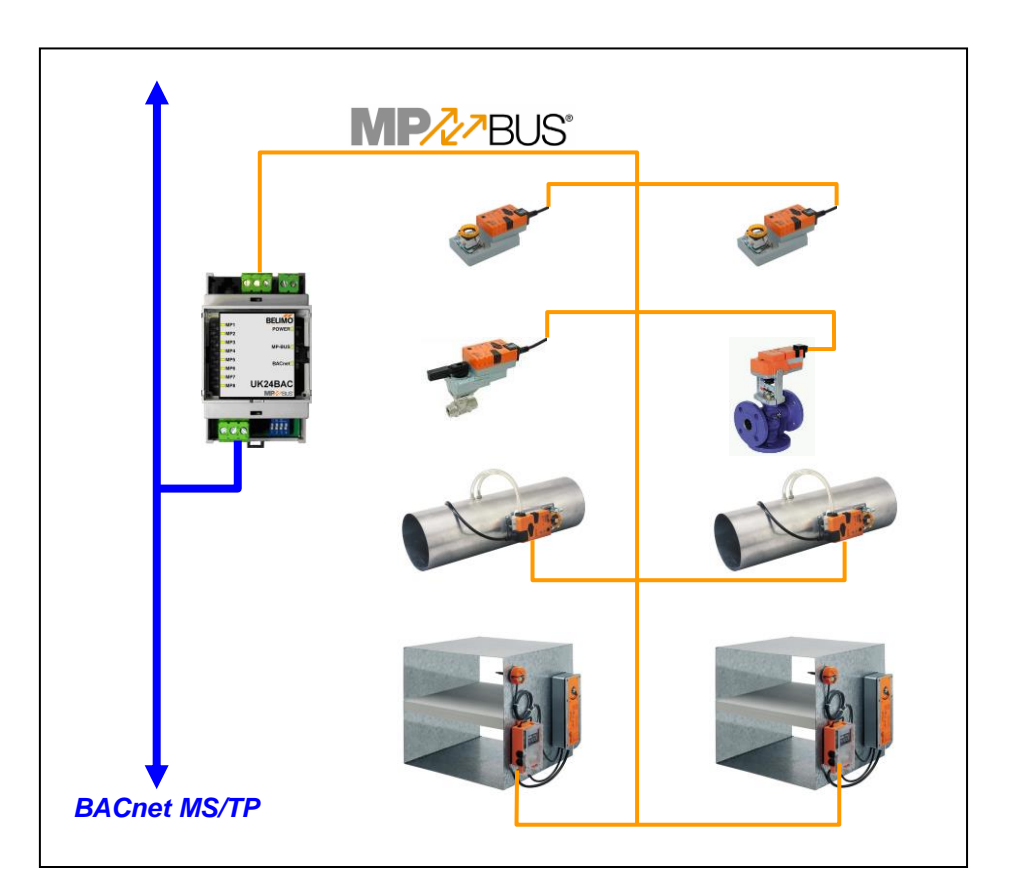

# **Belimo Gateway MP zu BACnet MS/TP - UK24BAC**

# **Inhalt**

<span id="page-0-0"></span>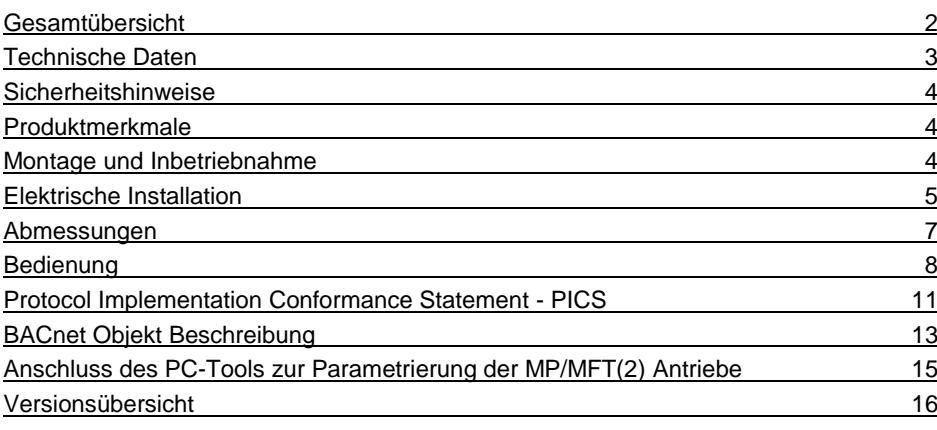

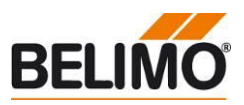

#### <span id="page-1-0"></span>**Gesamtübersicht**

**Gateway MP / BACnet MS/TP**

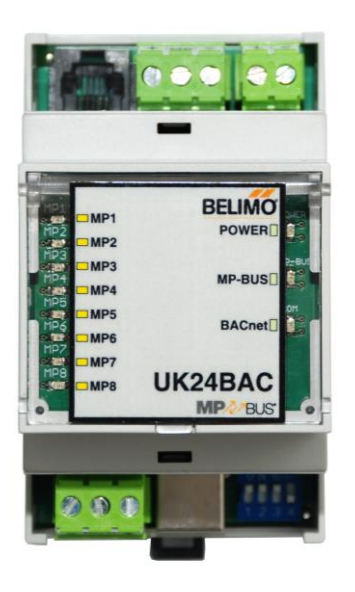

Passende MP/MPL/MFT(2)-Antriebe Klappenantriebe

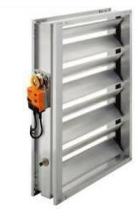

Brandschutzantriebe

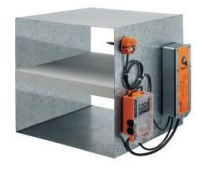

VAV-Antriebe

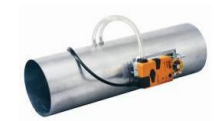

Antriebe für Regelkugelhahn, Drosselklappen und Hubventile EPIV-Antriebe

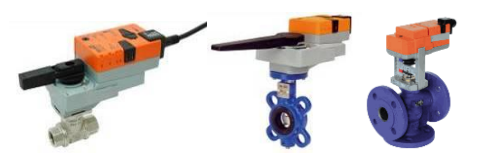

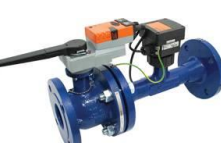

MPL-Antriebe

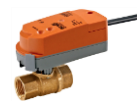

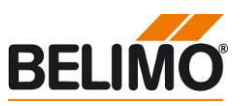

**Gateway MP zu BACnet MS/TP. Auf der MP-Bus Seite können MP-busfähige Belimo Antriebe angeschlossen werden.**

- **Schnittstelle MP - BACnet MS/TP**
- **Anbindung von MP/MPL/MFT(2)- Antrieben und BF-TopLine-Antrieben an BACnet MS/TP**
- **Bis zu 8 Antriebe und Sensoren anschliessbar**

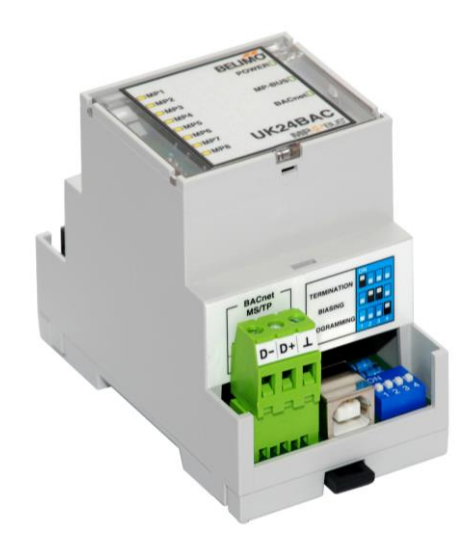

#### <span id="page-2-0"></span>**Technische Daten**

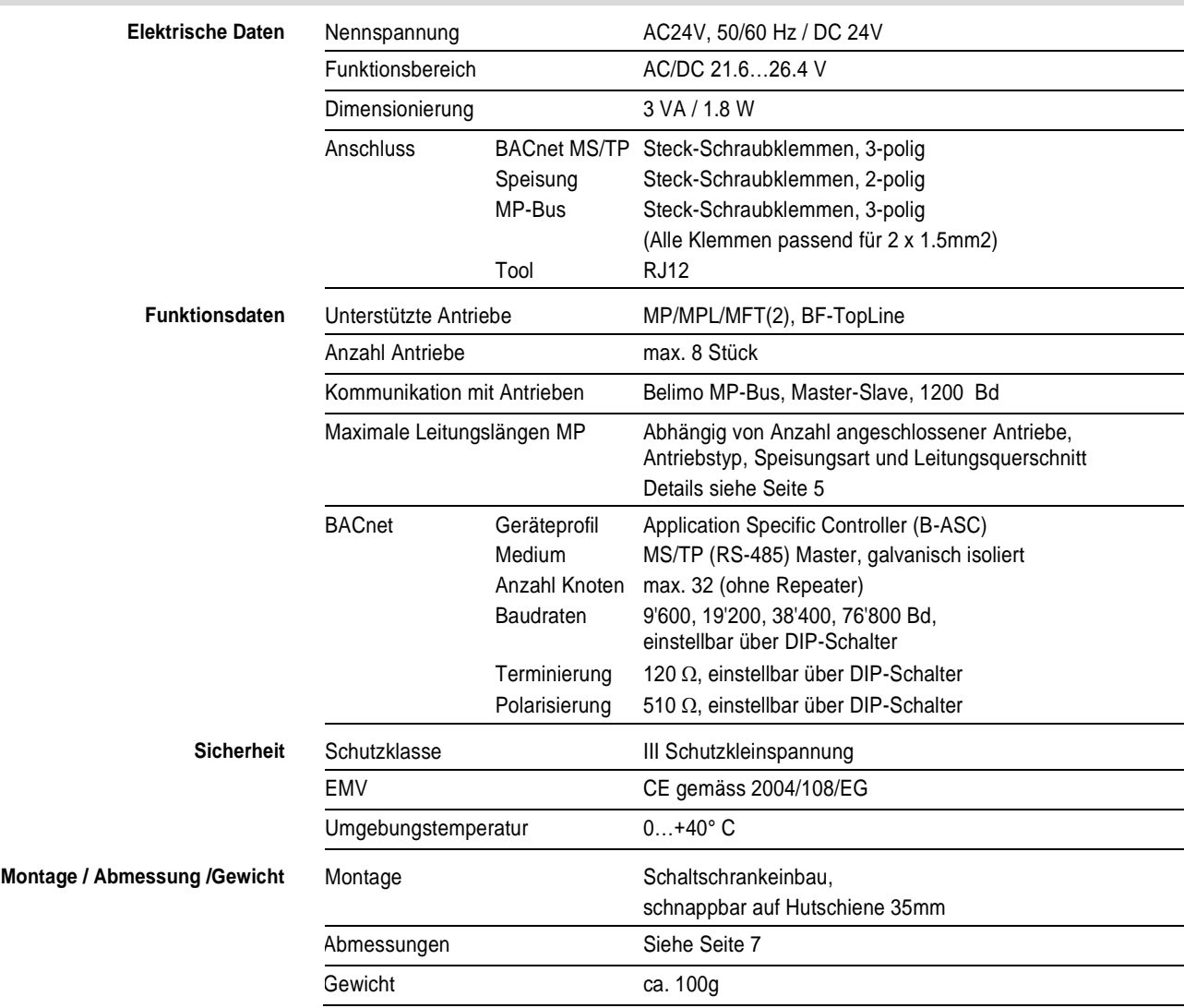

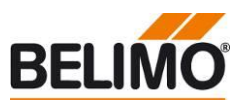

<span id="page-3-2"></span><span id="page-3-1"></span><span id="page-3-0"></span>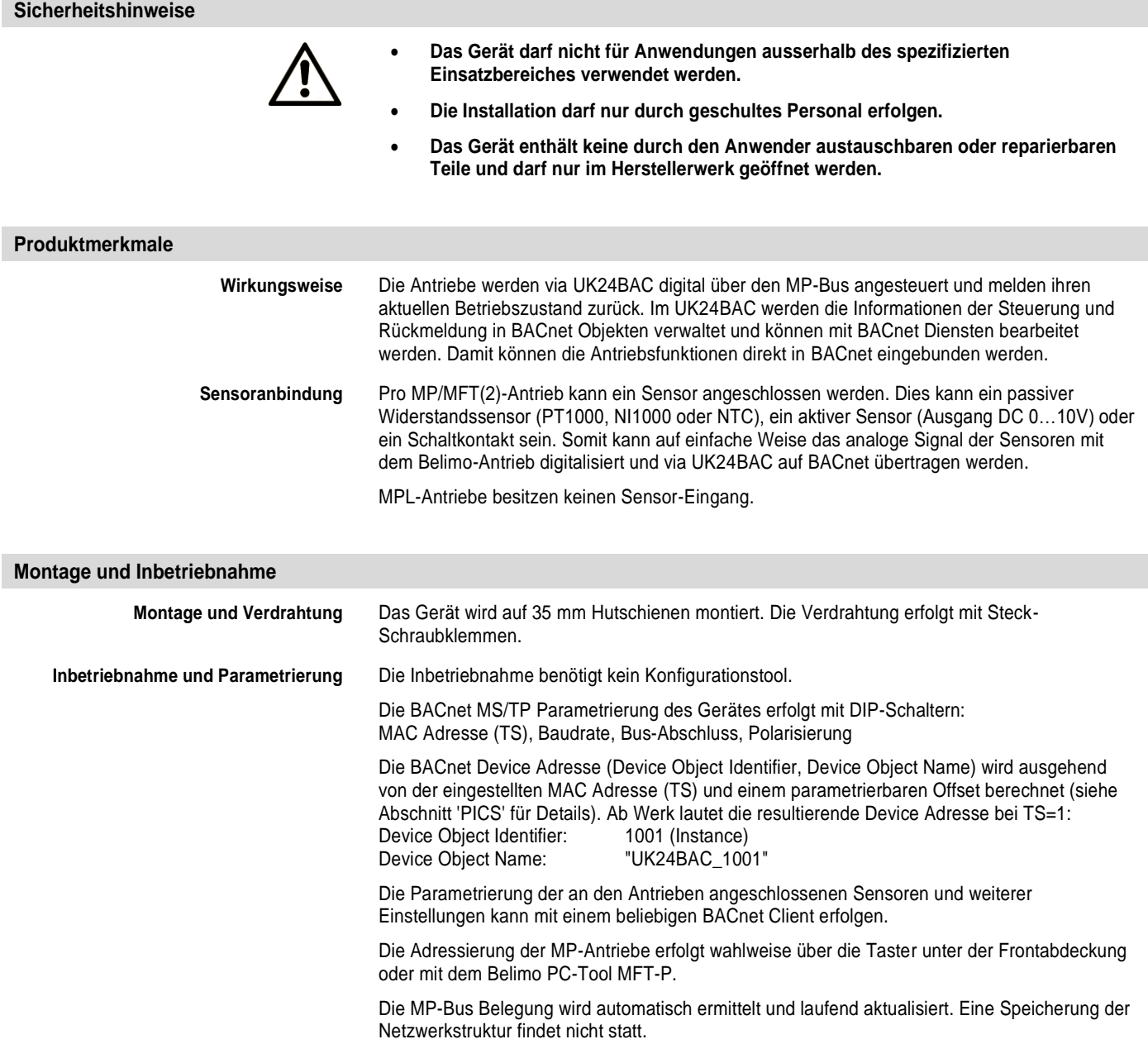

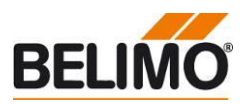

#### <span id="page-4-0"></span>**Elektrische Installation**

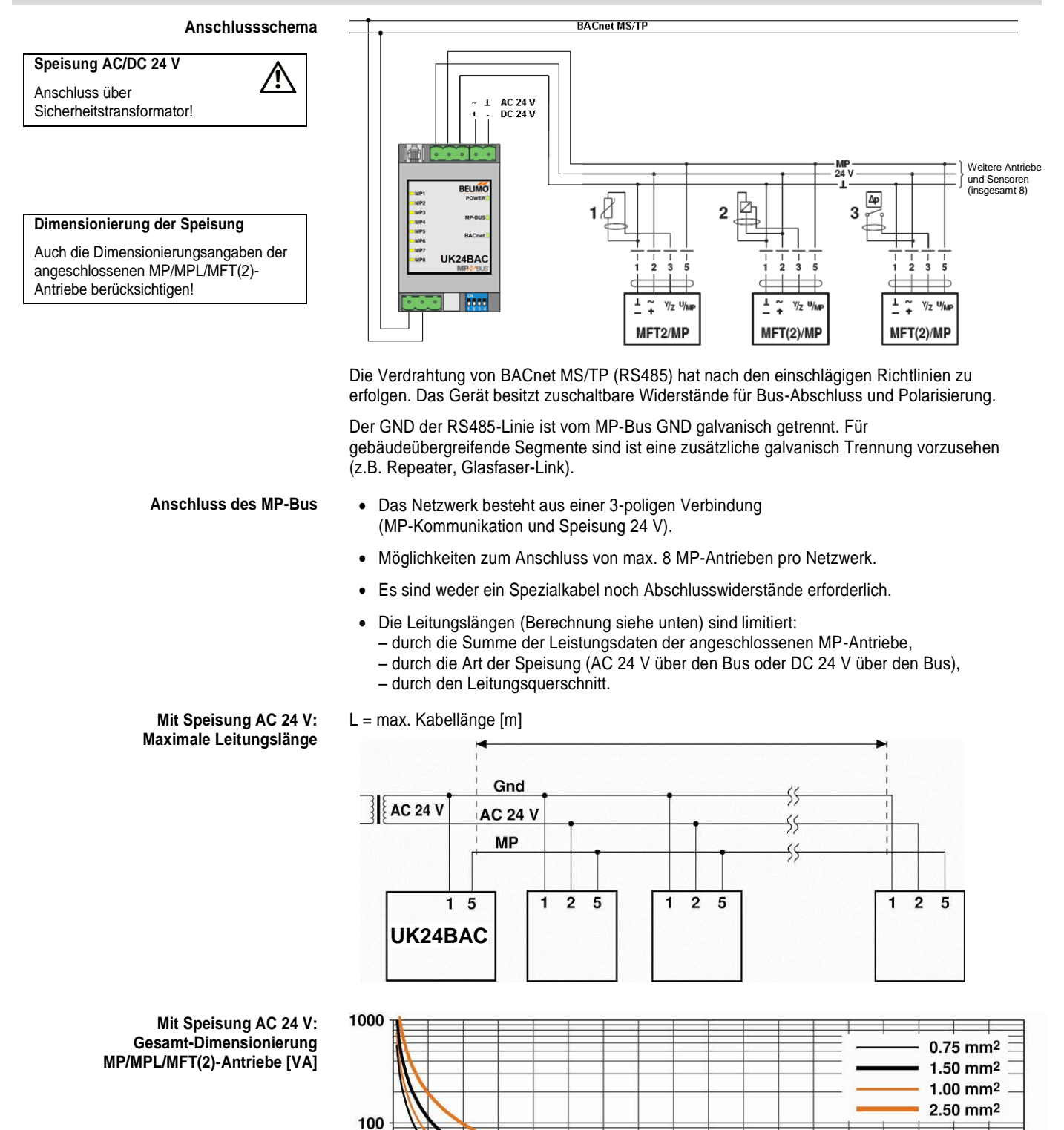

40

60

80

100

120

140

160

Dimensionierungsleistung [VA]

20

<span id="page-4-1"></span> $10$ 

1  $\mathbf 0$ 

180

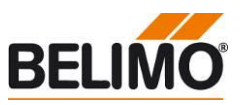

#### **Elektrische Installation** *(Fortsetzung)*

Beispiel:

**Mit Speisung AC 24 V: Bestimmung der maximalen Leitungslängen**

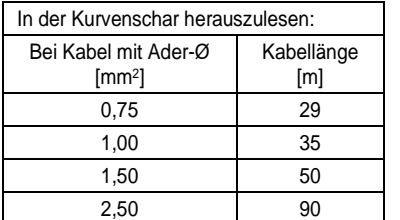

#### **Mit lokaler Speisung AC 24 V (vor Ort): Maximale Leitungslänge**

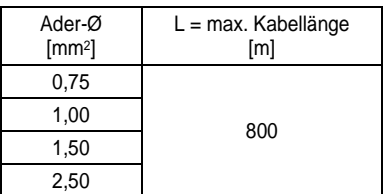

#### **Mit Speisung DC 24 V: Maximale Leitungslänge**

MP... und 1 Stk. NV24A-MP

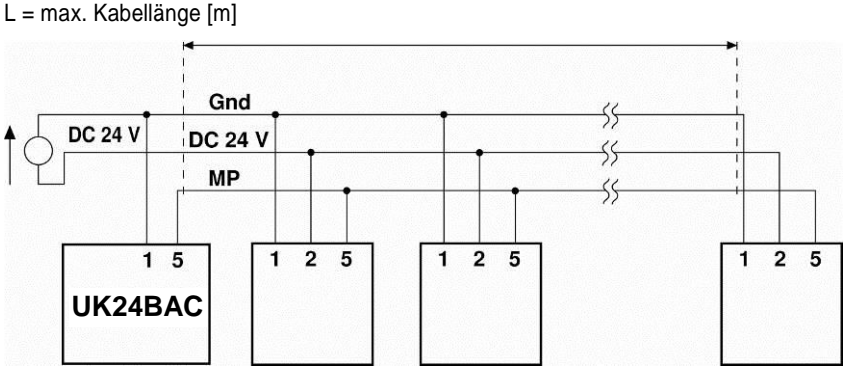

Die Dimensionierungsleistungen [VA] der verwendeten MP/MPL/MFT(2)-Antriebe sind zu addieren, und im Diagramm sind die entsprechenden Leitungslängen herauszulesen.

Angeschlossen an den MP-Bus wird: 1 Stk. NM24A-MP, 1 Stk. SM24A-MP, 1 Stk. LMV-D3-

Wenn die Antriebe lokal über einen separaten Transformator mit AC 24 V versorgt werden, können die Leitungslängen markant erhöht werden. Unabhängig von den Leistungsangaben der

am UK24BAC angeschlossenen Antriebe sind die Leitungslängen gemäss Tabelle.

Dimensionierungsleistung total: 5,5 VA + 6 VA + 5 VA + 5 VA = 21,5 VA

**Mit Speisung DC 24 V: Gesamt-Leistungsverbrauch MP/MPL/MFT(2)-Antriebe [W]**

**Hinweis** Kabellänge vs. Wirkleistung gilt für DC-Speisung (min. Speisespannung DC 24 V)

### Kabellänge vs. Wirkleistung gilt für DC-Speisung (minimale Speisespannung DC 24,0 V)

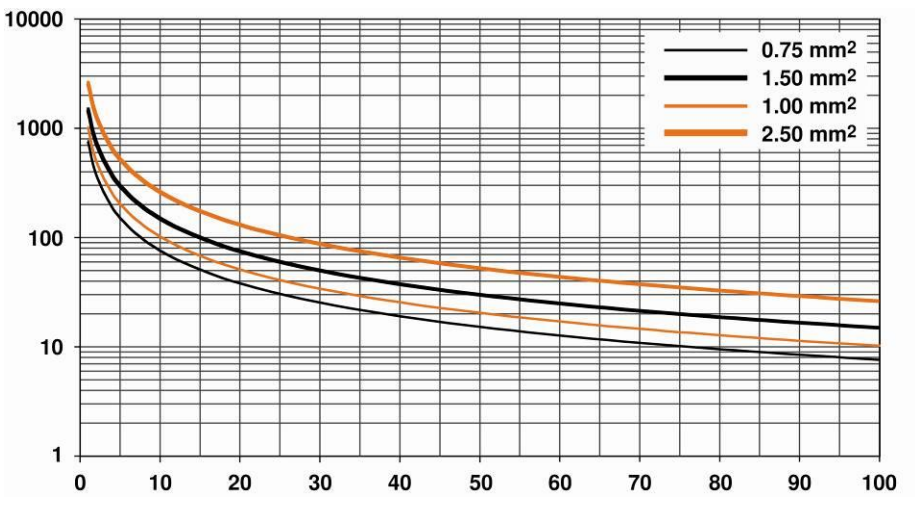

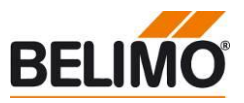

### **Elektrische Installation** *(Fortsetzung)*

**Mit Speisung DC 24 V: Bestimmung der maximalen Leitungslängen** Die Leistungsverbräuche [W] der verwendeten MP/MPL/MFT(2)-Antriebe sind zu addieren, und im Diagramm sind die entsprechenden Leitungslängen herauszulesen.

#### Beispiel:

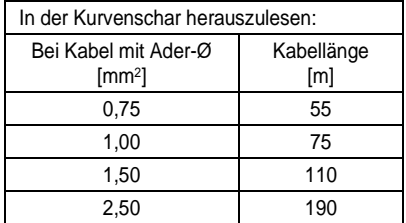

Angeschlossen an den MP-Bus wird: 1 Stk. NM24A-MP, 1 Stk. SM24A-MP, 1 Stk. LMV-D3-MP und 1 Stk. NV24A-MP

Dimensionierungsleistung total:  $3,5 W + 4 W + 3 W + 3 W = 13,5 W$ 

#### <span id="page-6-0"></span>**Abmessungen**

**Massbilder [mm]**

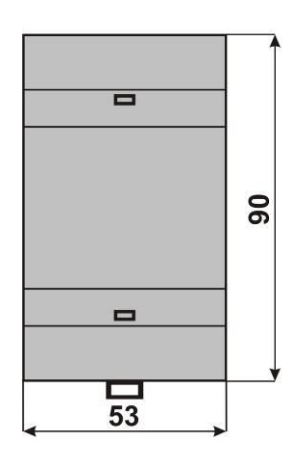

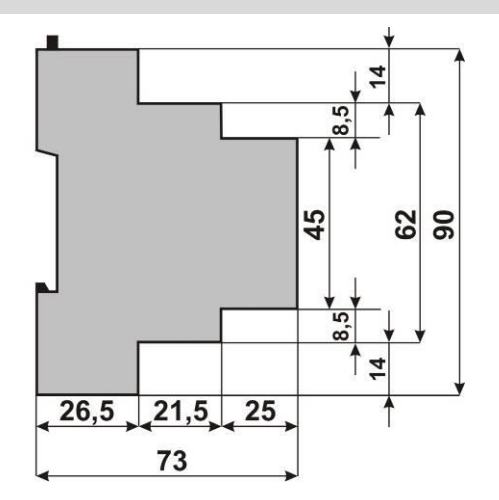

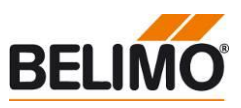

<span id="page-7-0"></span>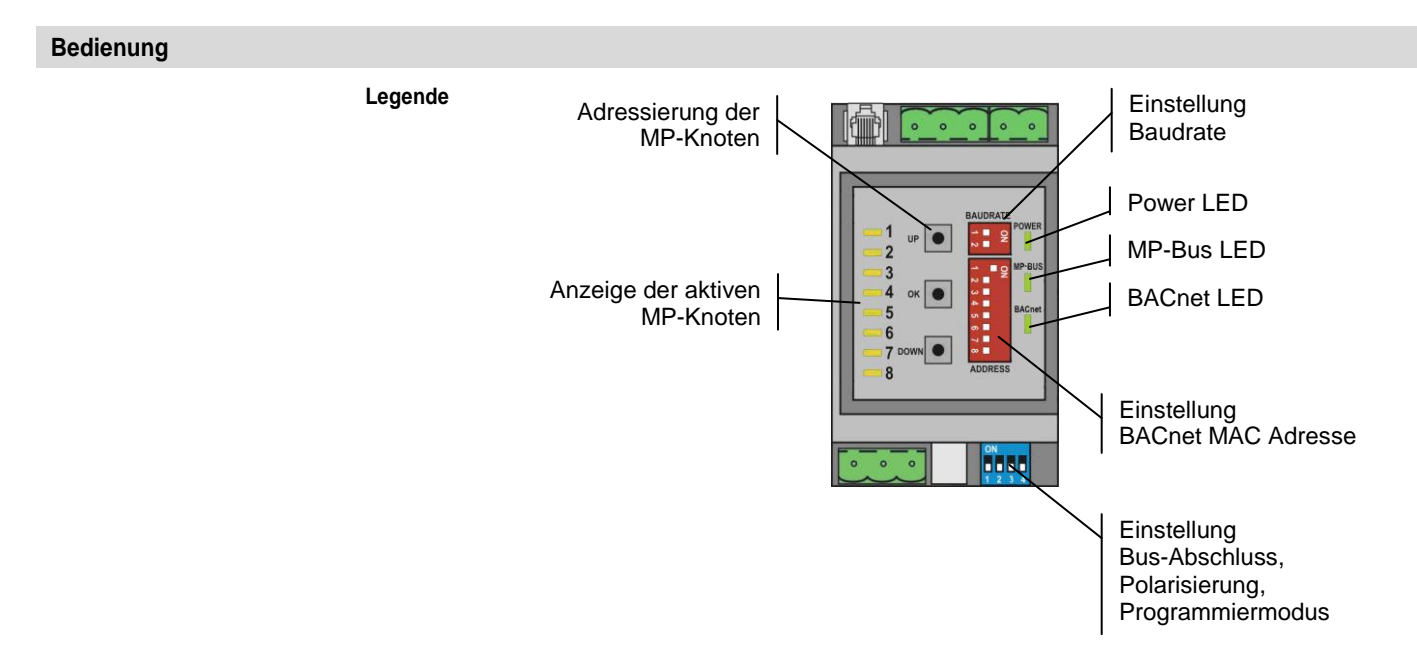

Die Abbildung zeigt die Bedienungselemente des Gerätes bei geöffneter Frontabdeckung.

**Einstellung der BACnet MAC Adresse** Die BACnet MAC Adresse wird mit 7 DIP-Schaltern unter der Frontabdeckung in binärer Form eingestellt. Der gültige Adressbereich beträgt 1-127.

Werte ausserhalb dieses Bereichs werden als 1 respektive 127 interpretiert.

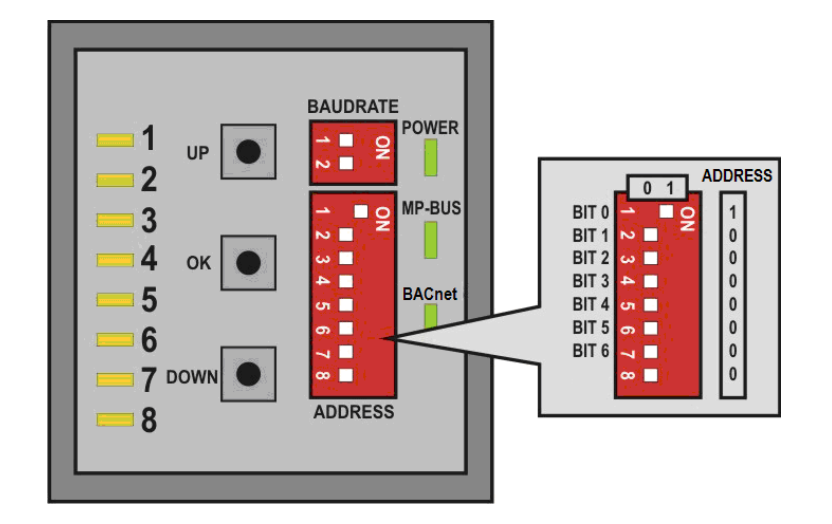

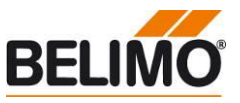

#### **Bedienung** *(Fortsetzung)*

**Einstellung der BACnet Baudrate** Die BACnet Baudrate kann mit den DIP-Schaltern unter der Frontabdeckung auf die Werte 9'600, 19'200, 38'400 und 76'800 gesetzt werden.

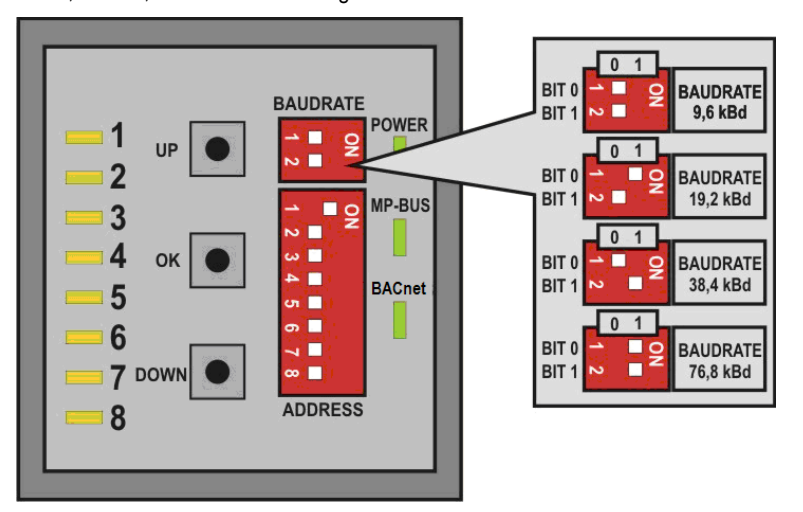

Die RS485-Leitung muss an den beiden Bus-Enden mit je einem Widerstand abgeschlossen werden. Im Gateway ist ein passendes 120Ω Element vorhanden, welches mit dem DIP-Schalter 1 auf der Grundplatte zugeschaltet werden kann.

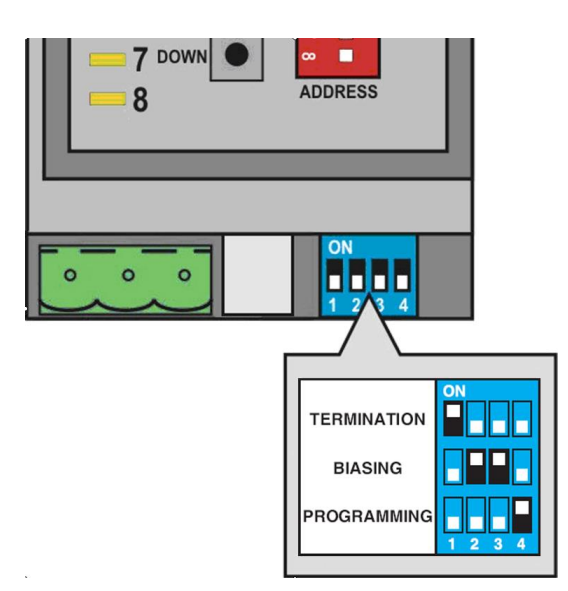

Zur Reduktion von Störeinflüssen in Kommunikationspausen kann die RS485-Leitung mit zwei Widerständen polarisiert werden (DIP-Schalter 2 und 3). Die Polarisierung erfolgt in der Regel an einem der Bus-Enden. Die Schalter 2 und 3 müssen immer zusammen aktiviert resp. deaktiviert werden.

Wichtig: Die allgemeingültigen Richtlinien BACnet MS/TP (RS485) sind zu beachten!

**Aktualisierung der Firmware** Die Firmware des Gateways kann falls erforderlich über eine USB-Verbindung aktualisiert werden. Das erforderliche Upgrade-Tool kann von BELIMO bezogen werden.

Vorgehen:

- 1. Speisung vom Gerät entfernen
- 2. DIP-Schalter 4 "Programming" auf ON stellen
- 3. Gerät über USB-Kabel mit Notebook verbinden
- 4. Download der Firmware gemäss spezieller Anleitung
- 5. USB-Kabel entfernen
- 6. DIP-Schalter 4 "Programming" auf OFF stellen
- 7. Speisung an Gerät anschliessen

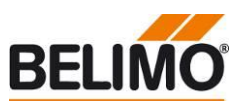

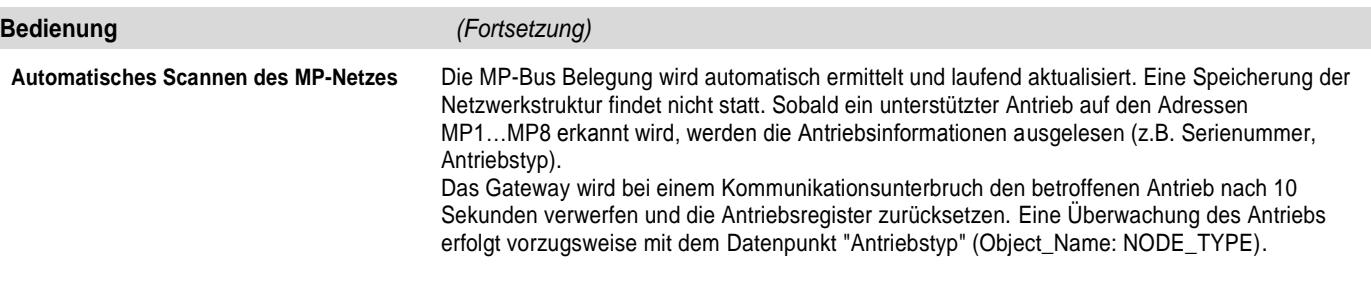

**Adressieren von MP Antrieben** Das Gateway unterstützt die Adressvergabe an die MP-Knoten mittels Tasten UP, OK und DOWN unter der Frontabdeckung.

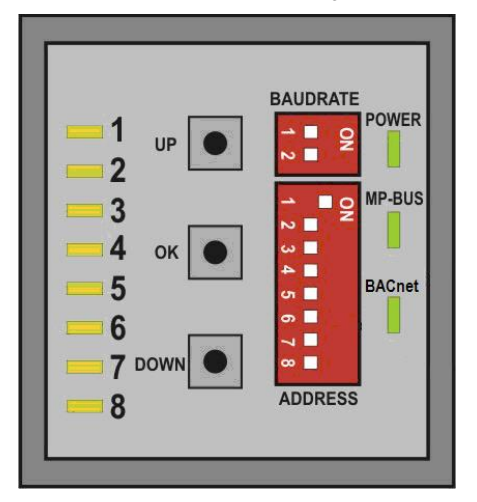

#### Ablauf:

1. Taste OK gedrückt halten (ca. 2 s) bis LED1 und LED8 aufleuchten

- 2. Mit Tasten UP und DOWN eine Adresse (LED1…LED8) auswählen
- 3. Adressierung mit Taste OK starten
- 4. Adressierung auf entsprechendem Antrieb innert 4 Minuten quittieren; (je nach Typ mittels Adresstaste, Drehsinn-Schalter,...)
- 5. Die erfolgreiche Quittierung wird mit schnellem Blinken der entsprechenden

LEDx visualisiert. Anschliessend wechselt das Gateway in den Normalbetrieb.

Der Adressierungsvorgang kann jederzeit durch Drücken der Taste OK abgebrochen werden. Die Deadressierung eines Knotens wird nicht unterstützt.

**Zurücksetzen auf Werkseinstellungen** Alle nicht flüchtigen BACnet Properties werden auf die Werkseinstellung zurückgesetzt, wenn während dem Aufstarten die OK Taste für mehr als 3 Sekunden gedrückt wird.

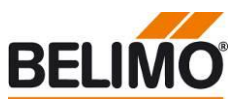

#### <span id="page-10-0"></span>**Protocol Implementation Conformance Statement - PICS**

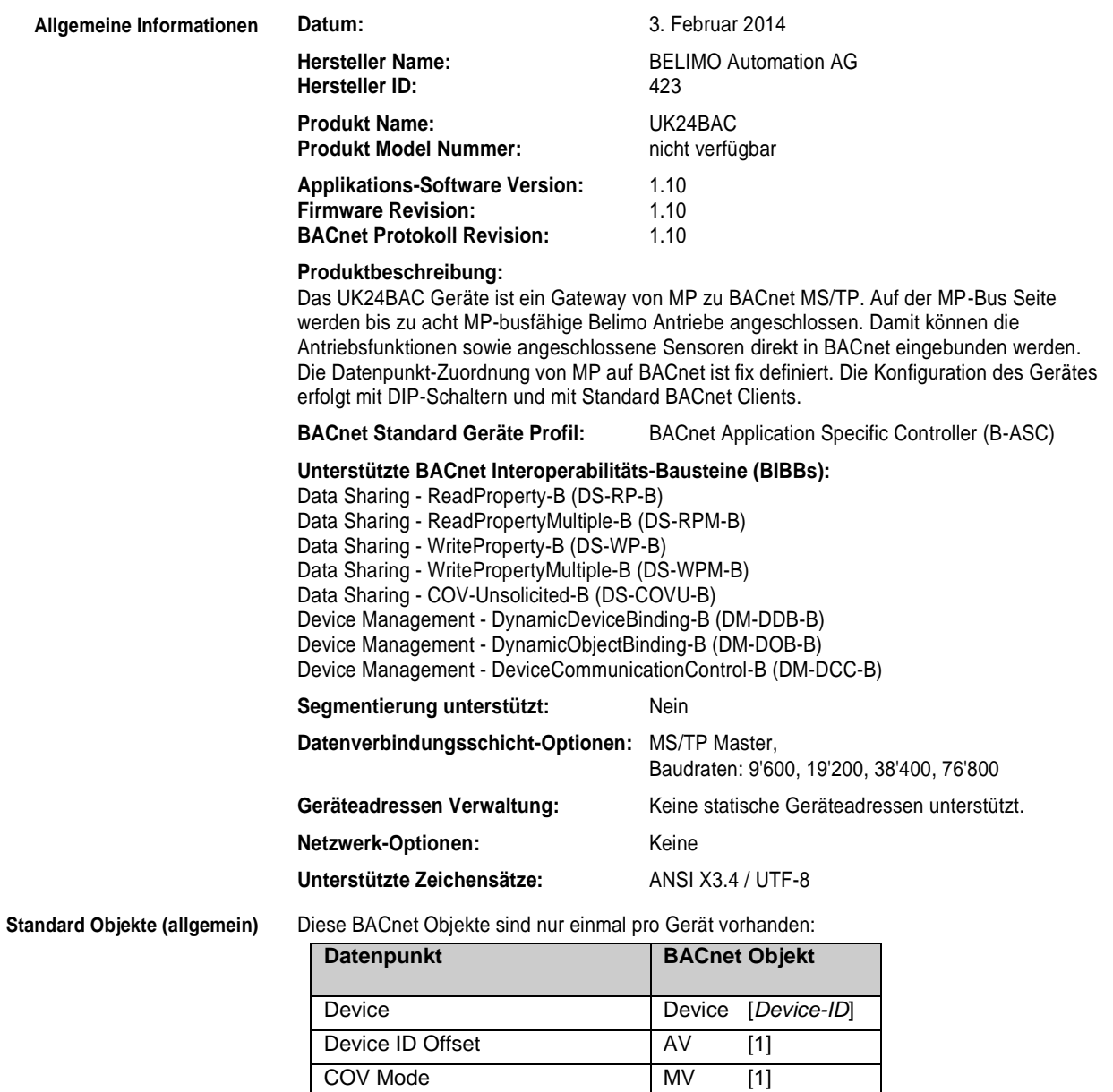

- Der Device Object Identifier (Device-ID) ist durch die BACnet MAC Adresse (TS) und den Device ID Offset definiert: Device-ID=TS+Offset.
- Der Device Object Name ist durch den Produktnamen und die Device-ID definiert: z.B. "UK24BAC\_1001" Der berechnete Wert kann mit WriteProperty Diensten überschrieben werden. Zurücksetzen auf automatische Berechnung durch Schreiben von leerem Objektnamen (leer oder nur Leerzeichen).

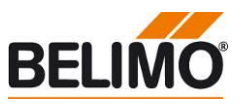

### **PICS** *(Fortsetzung)*

**Standard Objekte (pro Antrieb)** Die Informationen der angeschlossenen Antriebe werden pro Knoten in den folgenden Objekten abgebildet (wobei n der MP-Adresse 1-8 entspricht):

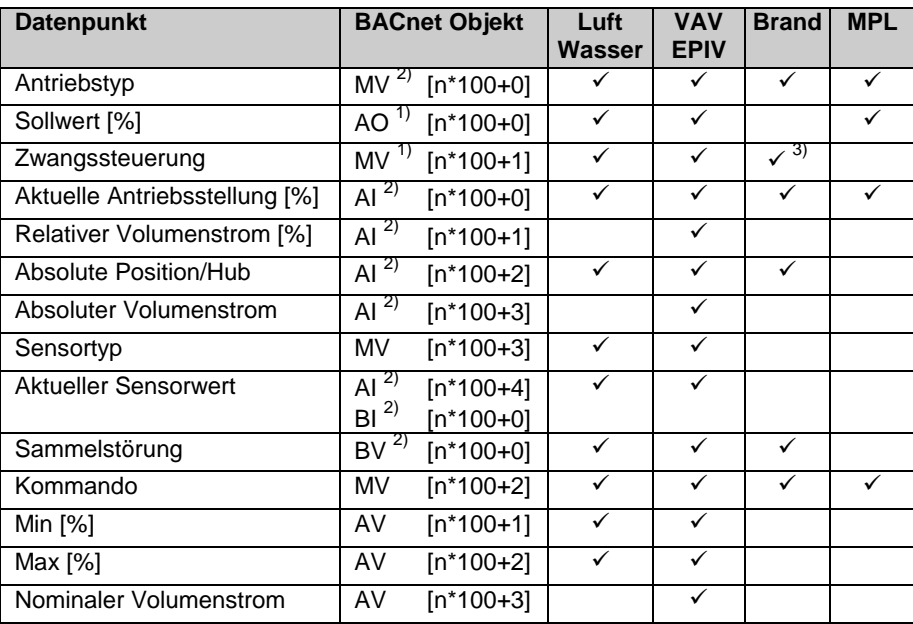

1) Dieses Objekt ist kommandierbar.

2) Dieses Objekt unterstützt Unsolicited-COV.

3) Dieser Wert muss periodisch geschrieben werden.

### **Objektbearbeitung**

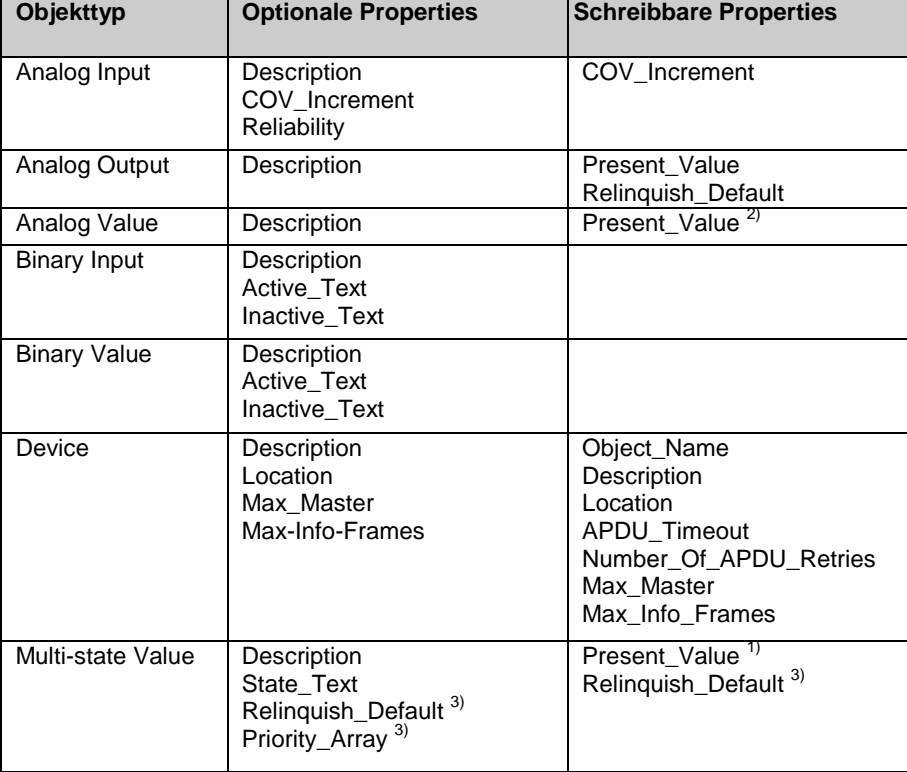

1) Present\_Value schreibbar bei OVERRIDE\_[n] und COV\_MODE

2) Present\_Value schreibbar bei MIN\_STPT\_[n] und MAX\_STPT\_[n]

3) Nur falls Objekt kommandierbar: OVERRIDE\_[n]

- Die Properties Object\_Name, Description und Location des Device Objects erlauben bis zu 64 Zeichen (alle anderen Zeichenketten sind nur lesbar).
- Das Gerät unterstützt keine CreateObject und DeleteObject Dienste.

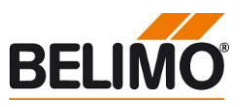

**PICS** *(Fortsetzung)*

**Dienstbearbeitung** Das Gerät unterstützt den DeviceCommunicationControl Dienst. Die Ausführung des Dienstes ist passwort-geschützt. (Passwort: BELIMO).

### <span id="page-12-0"></span>**BACnet Objekt Beschreibung**

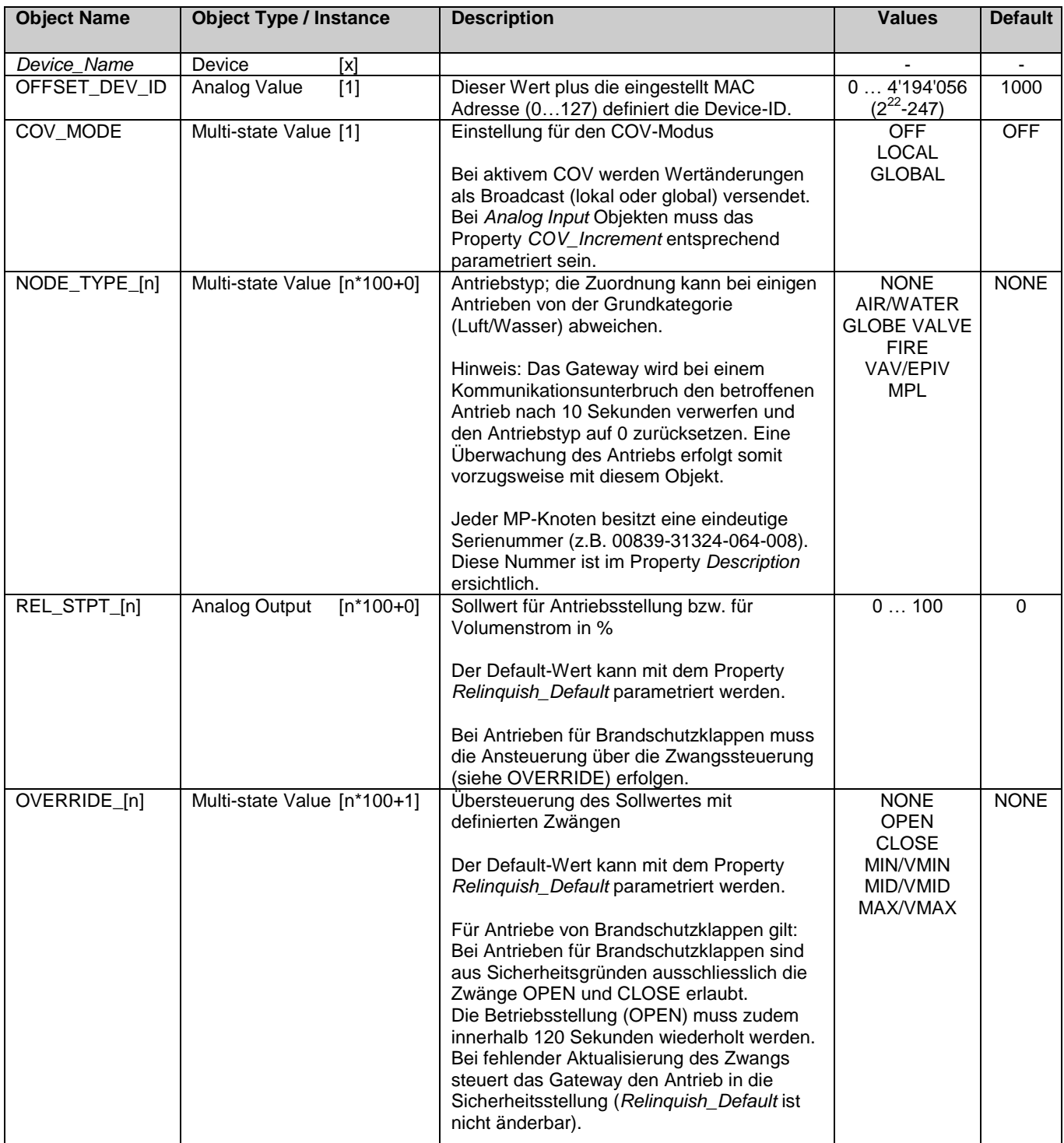

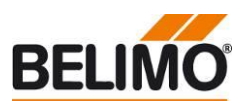

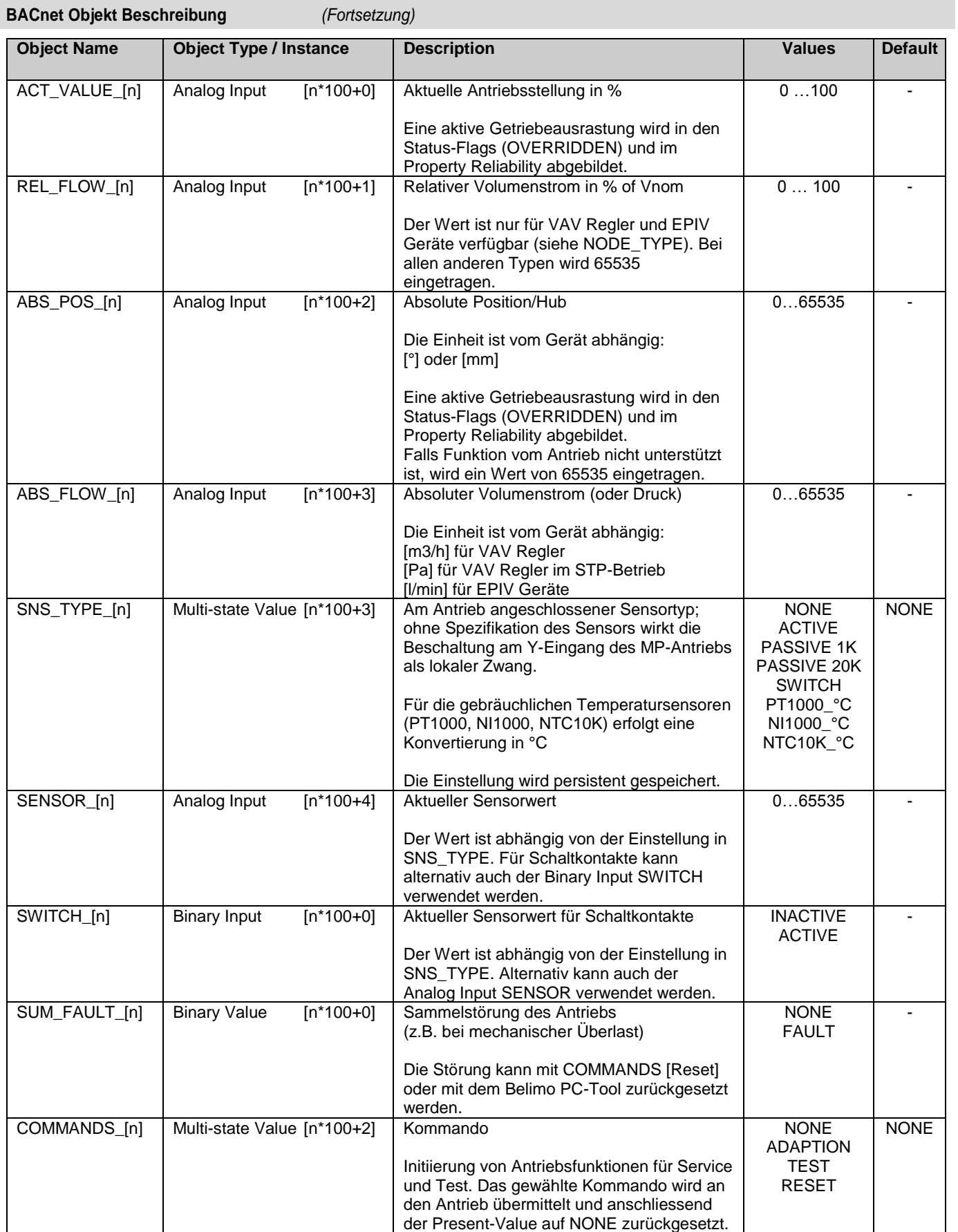

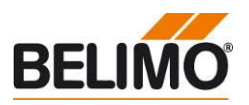

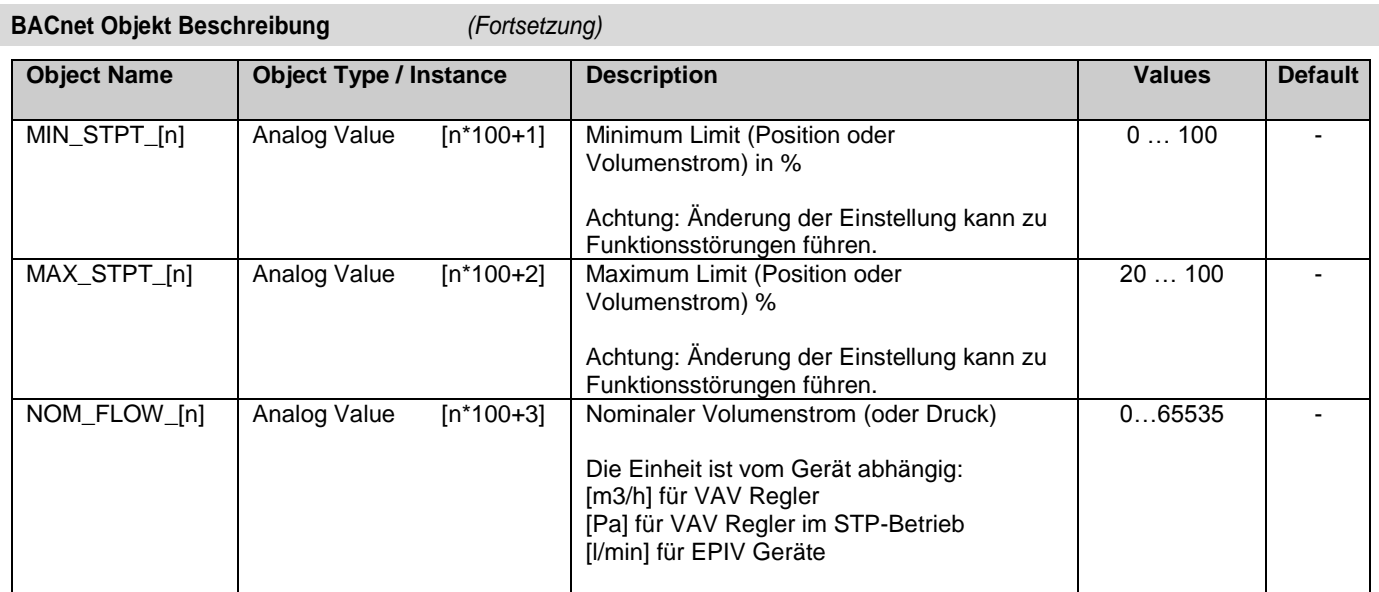

### <span id="page-14-0"></span>**Anschluss des PC-Tools zur Parametrierung der MP/MFT(2) Antriebe**

Mit dem Belimo PC-Tool kann das MP-Netzwerk gescannt, Antriebe adressiert und antriebsspezifische Parameter (z.B. Laufzeit) einfach eingestellt werden.

Das PC-Tool kann über die RJ12 Buchse des UK24BAC direkt auf den MP-Bus zugreifen. Das Gateway erkennt das verbundene PC-Tool automatisch und stoppt die Kommunikation mit den MP-Antrieben.

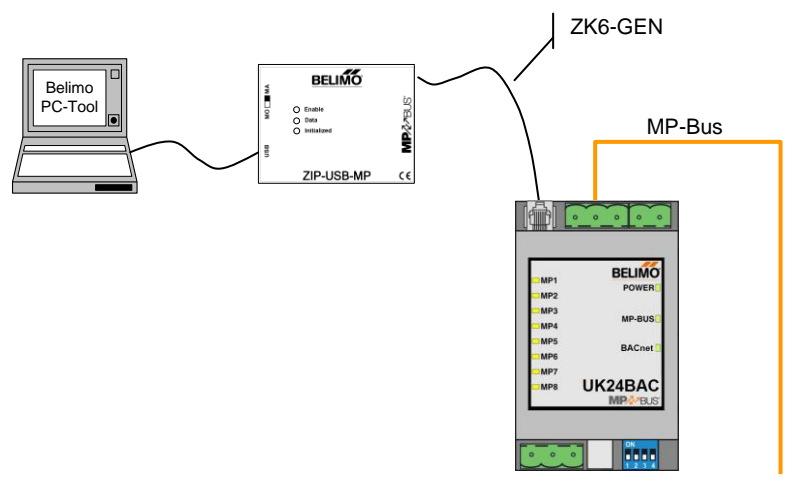

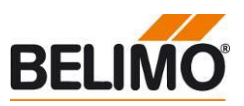

<span id="page-15-0"></span>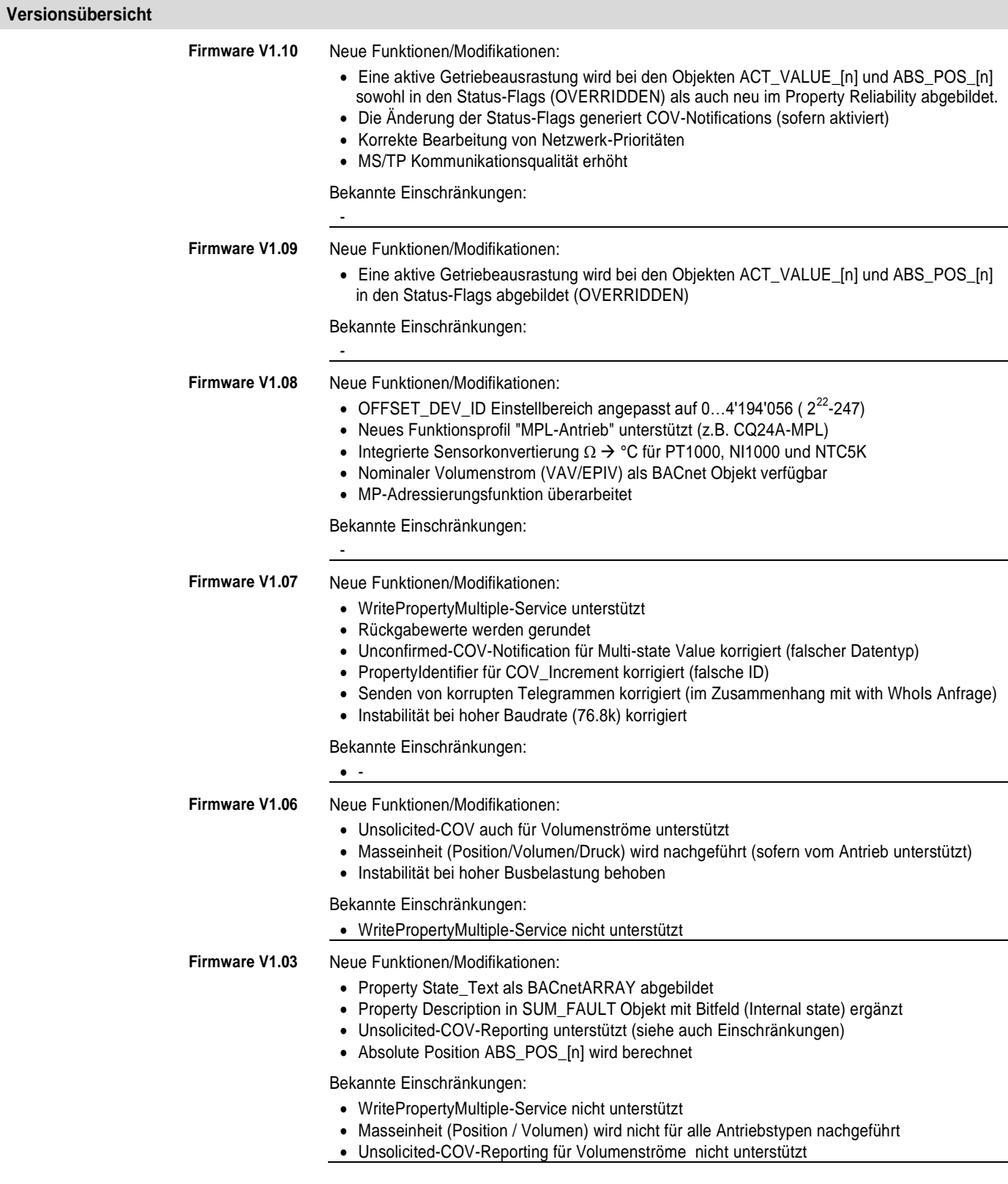

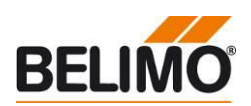

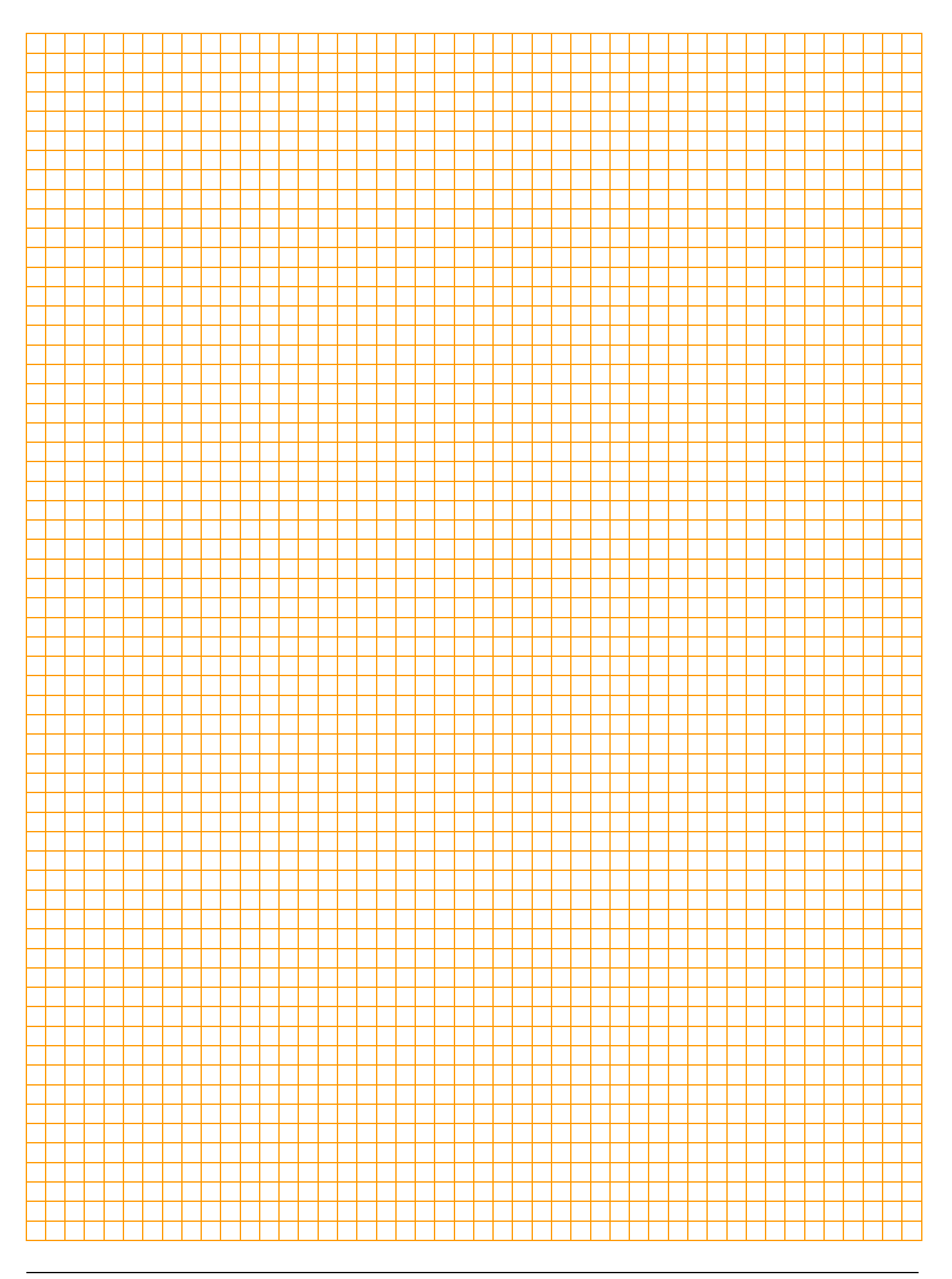

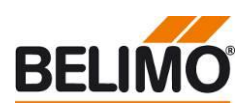

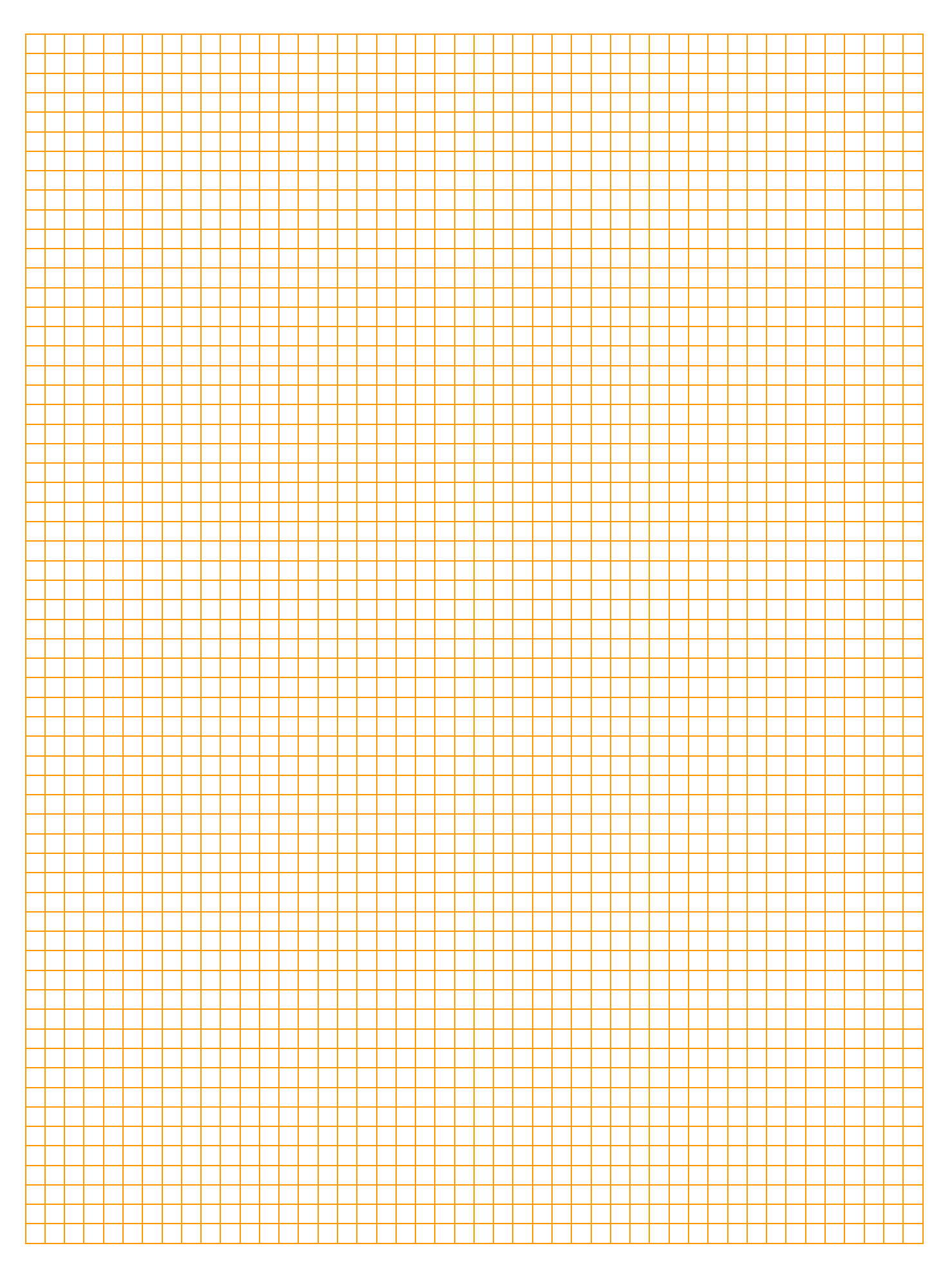

![](_page_18_Picture_2.jpeg)

![](_page_18_Figure_3.jpeg)

# Alles inklusive.

![](_page_19_Picture_1.jpeg)

5 Jahre Garantie

![](_page_19_Picture_4.jpeg)

Weltweit vor Ort

![](_page_19_Picture_6.jpeg)

Komplettes Sortiment aus einer Hand

![](_page_19_Picture_8.jpeg)

Geprüfte Qualität

![](_page_19_Picture_10.jpeg)

Kurze Lieferzeiten

![](_page_19_Picture_12.jpeg)

Umfassender Support

#### Schweiz

**BELIMO Automation AG Verkauf Schweiz** Brunnenbachstrasse 1 CH-8340 Hinwil Tel. +41 43 843 62 12 Fax +41 43 843 62 66 verkch@belimo.ch www.belimo.ch

#### Benelux

**BELIMO Servomotoren B.V.** Postbus 300, NL-8160 AH Epe Radeweg 25, NL-8171 MD Vaassen Tel. +31 (0)578 57 68 36 Fax +31 (0) 578 57 69 15 info@belimo.nl www.belimo.nl

#### Deutschland

#### **BELIMO Stellantriebe** Vertriebs GmbH

Welfenstrasse 27 D-70599 Stuttgart Tel. +49 (0) 711 16783-0 Fax +49 (0)711 16783-73 info@belimo.de www.belimo.de

Bestellung: Tel. 0711 16783-83 Technische Beratung: Tel. 0711 16783-84 Fax 0711 16783-73

Persönliche Beratung durch Gebietsverkaufsleiter in Ihrer Nähe

#### Österreich

**BELIMO Automation** Handelsgesellschaft m.b.H. Ghegastrasse 3 A-1030 Wien Tel. +43 (0)1 749 03 61-0 Fax +43 (0)1 749 03 61-99 info@belimo.at www.belimo.at

#### Österreich West

Tel. +43 (0)644 14 26 365 Fax +43 (0)732 70 10 51 dietmar.niederhametner@belimo.at

#### Ungarn

Tel. +36 (06)20/920 46 16 Fax +36 (06)23/37 77 30 gabor.koeves@belimo.at

#### Slowakei

Tel. +421 (0)905 506 178 Fax +421 (0)34 772 6479 vladimir.janotka@belimo.at

#### Slowenien/Kroatien/Bosnien

Tel. +386-(0)41-75 89 63 Fax +386-(0)4-2342-761 samo.smid@belimo.at

#### Serbien/Montenegro/ Mazedonien/Bosnien

Tel./Fax +381-(0)11 313 025 6 branimir.petrovic@belimo.at

![](_page_19_Picture_35.jpeg)